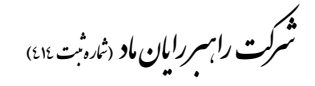

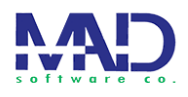

**قابلیت های نرم افزار مصوبات شورا و دبیرخانه و سامانه تحت وب با شورا** 

# **معرفی نرم افزار:**

برنامه شامل دو قسمت سامانه تحت وب و نرم افزار تحت ویندوز میباشد که این دو بشنک کنام در ارتباط باهم عمل میکنند عملیات ثبت اولیه در قسمت نرم افزار تحت ویندوز قرار دارد و برخی موارد به جهت عدم مراجعات غیر ضروری یا مواردی که بعضا اتفاق میا فتند و عضنو شنورا رضنور ندارد در سامانه قرار دارد .

در ذیل موارد به بررسی قسمتهای مختلف نرم افزار مصوبات شورا میپردازیم

### **اطالعات پایه**

در این قسمت اطلاعات مربوط به تنظیمات اولیه نرم افزار قرار میگیرد

#### **کارتابل نامه**

کارتابل نامه ها مانند پوشه ای به جهت قرار گیری نامه های ارسالی یا دریافتی عمل میکنند و بنه همین گونه نیز دسته بندی میگردد

### **کارتابل پیام ها**

کارتابل پیام ها مانند کارتابل نامه ها ماهیتی پوشه ای دارد و براساس پیام های ارسالی و دریافتی دسته بندی میگردد که بعضا برخی تنظیمات نیز در آن نیز انجام میگیرد

**بخش جلسات و مصوبات**  بشک جلسات مانند برگذاری یک جلسه به صورت مجازی میباشد و منواردی کنه در ینک جلسنه رقیقی اتفاق می افتد در آن تنظیم و مدیریت میگردد **تنظیمات نرم افزار** 

در این قسمت تنظیمات مربوط به کاربران ، تنظیمـات سـطوح دسترسـبی ، تنظیمـات مربـوط بـه بشک های الزم در نرم افزار انجام میگیرد

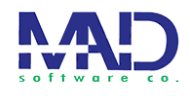

**- مشخصات سازمانها**

تنظیمات مربوط به هر سازمان به جهت بومی سازی ساده تر

- **- پوشه بندی دبیر خانه** ایجاد پوشه های دریافت نامه ها برای هر بشک از چارت سازمان
	- **- تعریف چارت سازمانی** ایجاد چارت هر سازمان بر مبنای چارت موجود
- **- طراحی الگو و فرم نامه** برای هر نامه میتوان الگوی نامه نگاری سازمان در این قسمت تنظیم نمـود و الگوهـای هـر شورا را تعریف نمود

## **کارتابل نامه :**

**- نامه جدید**

ایجاد نامه جدید و ذخیره به عنوان پیک نویس ضمیمه نمودن مستندات نامه ها ایجاد نامه ها براساس نامه ها ی دریافتی از سامانه تحت وب متصل به نرم افزار قرارگیری اتوماتیک و دستی شماره اندیکاتور،شماره بایگانی ، شماره و تاریخ دبیرخانه

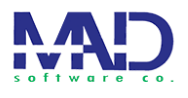

- **- نامه های دریافت شده** مشاهده نامه های دریافتی تعیین وضعیت نامه های دریافتی پاسخ نامه ها ارسال نامه به صورت مستقیم به ریاست مشاهده پیوست های نامه قرار گیری انواع دسته بندی ها و انواع فیلتر ها به جهت تسـریع در امـر یـافتن یـک شماره نامه
	- **- نامه های ارسالی**

بایگانی نامه های ارسال شده و فراخوانی مجدد آنها فراخوانی پیوست ها امکان مشاهده وضعیت نامه

**- نامه های حذف شده**

پوشه نامه های حذف شده امکان مشاهده نامه های حذف شده را میدهد بازگردانی نامه های حذف

> **- لیست درخواست های ثبت شده در سایت** مشاهده درخواست های ثبت شده در سامانه تحت وب مشاهده کد های رهگیری هر درخواست مشاهده نتایج هر درخواست مشاهده نام متصدی بررسی کننده مشاهده نتیجه مراجعه و تاریخ آن مشاهده نوع درخوست

شترکت را سبز رایان ماد <sub>(شاره</sub>نب<sub>ت ٤١٤)</sub>

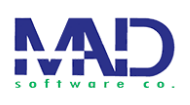

# **کارتابل پیام ها**

- **- پیام جدید** ایجاد پیام جدید ایجاد پیوست های پیام
- **- پیام های دریافتی** مشاهده پیام های دریافتی مشاهده پیوست های پیام
- **- پیام های ارسال شده** صندوق مشاهده پیام های ارسالی امکان ارسال مجدد پیام ها
- **- پیام های حذف شده** مشاهده پیام های رذف شده امکان بازگردانی پیام های رذف شده
	- **- تشکیل جلسه شورا**
	- ایجاد جلسات مدیریت جلسات ایجاد صورت جلسه افزودن نامه به جلسات افزودن اعضا به جلسه ایجاد لیست حاضرین و غایبین مصوبات مربوط به جلسه تعیین وضعیت جلسات

ا تلفن:

آدرس دفتر: قزوین-شمرسآن السرز-بلوار فارابی- فارابی۱<br>ا ی ب

شترکت را سبز رایان ماد <sub>(شاره</sub>نب<sub>ت ٤١٤)</sub>

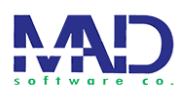

- **- شرکت در جلسه شورا** مشاهده جلسات مشاهده دستورات هر جلسه مشاهده اراجلسه به تفکیک هر اعضا مشاهده لیست نامه های جلسه **بخش سامانه تحت وب**  - ثبت درخواست ارباب رجوع - ایجاد و تحویل کد رهگیری هر درخواست - پیگیری درخواست ارباب رجوع - نمایک مرارل گردش درخواست ها - مشاهده کمیسیون ها و کمیته ها - مشاهده هیئت مدیره - ارتباط مستقیم با اعضا شورا - مشاهده تاریشچه هر عضو شورا
	- ارسال پیامک برای هر ارباب رجوع

ر آردسد : ن فت ی رز ق - زو لب تانا رس - وار شه ی بل افرا - ی ب ب 1 ن: تلف )863(86663263 -86662123 افرا